# **LARDIS:ONE**

### **Wie führe ich einen Werksreset bei LARDIS:ONE / Pilot (Hardware 2022) durch?**

#### **Folgende Schritte sind hierfür notwendig:**

#### Voraussetzung:

- Akku voll aufladen.
- ggf. Konfiguration exportiert.

#### Durchführung Reset:

- Lange auf das Zahnradsymbol drücken -> Geräteeinstellungen aufrufen.
- "System" -> "Optionen zurücksetzen" aufrufen.
- "Alle Daten löschen (Werkseinstellungen)" aufrufen.
- Button "Telefon zurücksetzen" drücken.
- Bestätigung mit "Alles löschen".
- Das Gerät wird nun zurückgesetzt.

#### LARDIS:ONE / Pilot v2.x neu installieren / lizenzieren:

- LARDIS:ONE / Pilot per USB mit einem PC verbinden.
- LARDIS:ONE Setup bzw. LARDIS Manager aufrufen und die Lizenz online wiederherstellen.
- LARDIS:ONE / Pilot Update einspielen.
- Konfiguration importieren / neu einrichten.

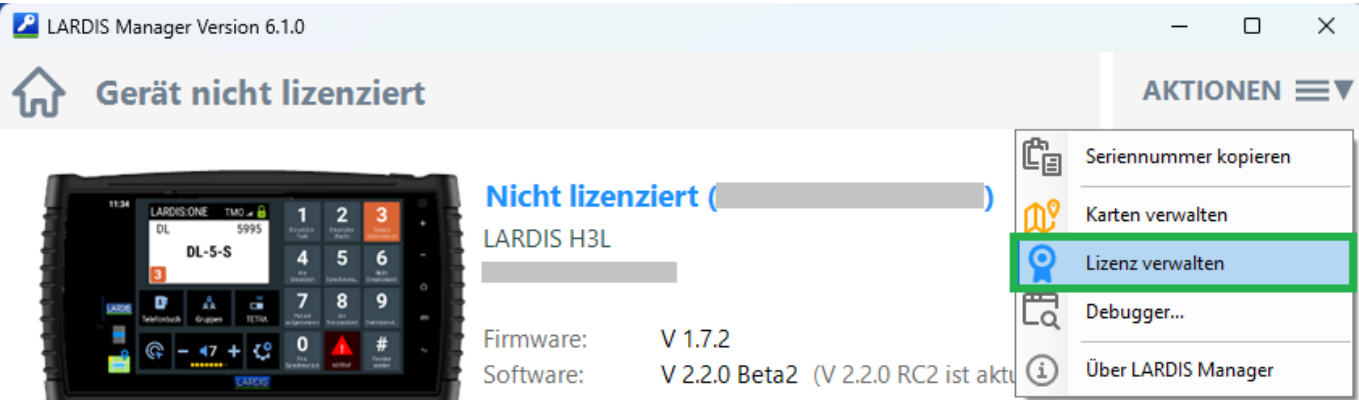

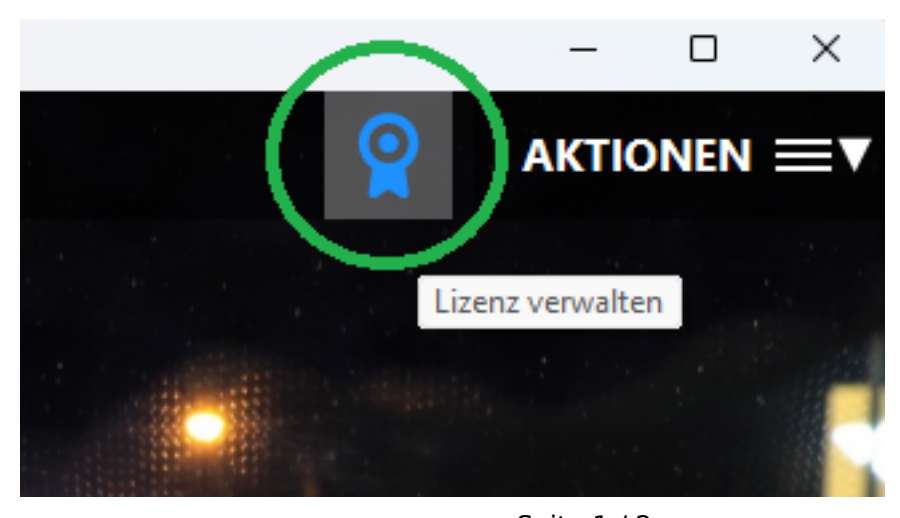

Seite 1 / 2 **© 2024 LARDIS Support Team <support@lardis.de> | 2024-05-18 17:16** [URL: https://faq.lardis.de/index.php?action=faq&cat=2&id=67&artlang=de](https://faq.lardis.de/index.php?action=faq&cat=2&id=67&artlang=de)

## **LARDIS:ONE**

Wichtige Information für MapTrip-Nutzer!

Als Nutzer der MapTrip-Applikation beachten Sie bitte die Hinweise zur Sicherung / Bearbeitung der Hardware-ID in zugehörigen [FAQ-Beitrag.](https://faq.lardis.de/index.php?action=faq&cat=2&id=118)

Eindeutige ID: #1066 Verfasser: Tech. Support Letzte Änderung: 2024-02-14 12:43

> Seite 2 / 2 **© 2024 LARDIS Support Team <support@lardis.de> | 2024-05-18 17:16** [URL: https://faq.lardis.de/index.php?action=faq&cat=2&id=67&artlang=de](https://faq.lardis.de/index.php?action=faq&cat=2&id=67&artlang=de)